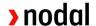

#### NODAL EXCHANGE ELECTRONIC TRADING GUIDE

Nodal Exchange Participants can electronically access the Nodal markets via a choice of market-leading front-end trading screens: Trayport, Trading Technologies (TT), and CQG. Each screen connects to Nodal's T7 Trading Architecture, providing visibility and execution capabilities across Nodal Exchange's Power, Natural Gas, and Environmental futures products.

In order to gain access to a front-end trading screen, the prerequisites listed below must be in place:

- The request must come from an approved Participant of Nodal Exchange
- The Nodal Exchange Authorized User must be set-up as a 'trader' user within one of the Participant's trading accounts in the Nodal application
- The FCM related to the Participant must be able to accommodate screen trading via the chosen screen
  - Please contact the FCM directly to ensure they support trading via the chosen screen

Once these prerequisites are fulfilled, the request for screen access needs to be sent to Nodal Helpdesk (<a href="mailto:helpdesk@nodalexchange.com">helpdesk@nodalexchange.com</a>) with the trader(s) names, type of access (view only / trading), and the name of the desired screen platform.

As soon as Nodal Helpdesk receives an email with the necessary information, the set-up process will begin. For reference, a workflow diagram is provided below laying out the steps involved and estimated time it will take to complete the set-up of either a trading user or a view-only user on each screen.

<sup>\*\*\*</sup>Please note that Nodal has no visibility over the set-up requirements of the FCM, as such, the trader may directly follow up with their FCM to inquire about, or expedite the process.

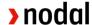

### TRADING ACCESS SET-UP PROCESS CHART

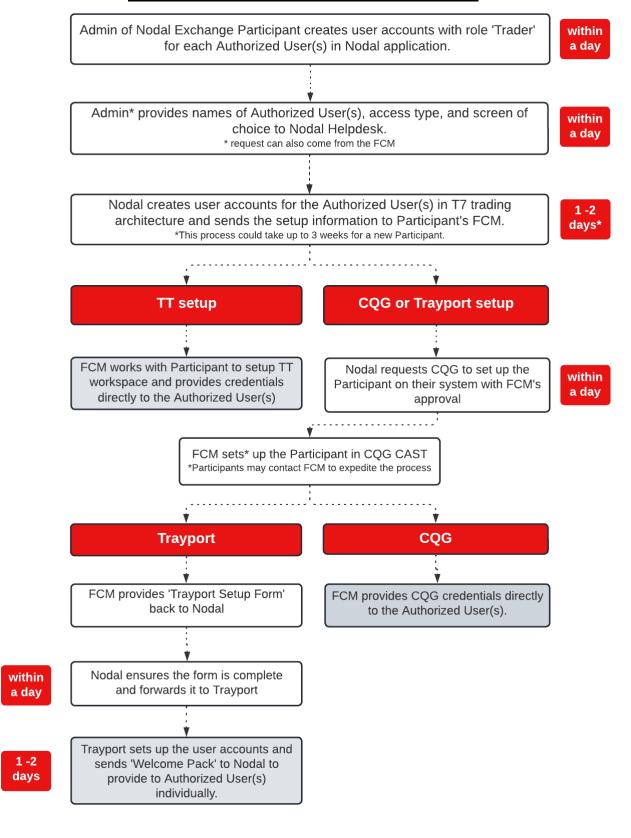

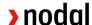

## **VIEW ONLY SET-UP PROCESS CHART**

# TT or CQG view-only

Admin of Nodal Exchange Participant creates user accounts for each within Authorized User(s) in Nodal application. a day Admin\* provides names of Authorized User(s), access type, and screen of within choice to Nodal Helpdesk. a day \* request can also come from the FCM within Nodal approves the request and notifies the FCM. a day FCM sets up the user accounts in TT workspace or CQG CAST and provides credentials to the Authorized User(s.) **Trayport view-only** Admin of Nodal Exchange Participant creates user accounts for each within Authorized User(s) in Nodal application. a day Admin\* provides names of Authorized User(s), access type, and screen of within choice to Nodal Helpdesk. a day \* request can also come from the FCM within Nodal approves the request and forwards it to Trayport. a day Trayport sets up the user accounts and sends 'Welcome Pack' to Nodal to 1-2 provide to Authorized User(s) individually. days

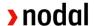

## **ELECTRONIC TRADING ACCESS AT NODAL EXCHANGE**

For more information on our partnered front-end trading screens, please visit the links below:

Trayport Joule: <a href="https://www.trayport.com/traders/joule/">https://www.trayport.com/traders/joule/</a>

Trading Technologies (TT): <a href="https://www.tradingtechnologies.com/trading/tt-platform/">https://www.tradingtechnologies.com/trading/tt-platform/</a>

CQG: https://www.cqg.com/products/cqg-desktop

For more information on acquiring direct access to T7, please visit the link below:

DIRECT CONNECT: https://www.nodalexchange.com/resources/technology/

### **CONTACT INFORMATION**

For general inquiries or questions regarding on-boarding, please contact:

# **Nodal Exchange Helpdesk**

Phone: +1 (703) 962 - 9860

Email: helpdesk@nodalexchange.com

For screen specific questions, please contact:

### **Trayport Support**

Phone: +1 (646) 492 - 5929 Email: <a href="mailto:support@trayport.com">support@trayport.com</a>

#### **TT Support**

Phone: +1 (312) 476 - 1002

Email: <a href="mailto:onboarding@tradingtechnologies.com">onboarding@tradingtechnologies.com</a>

#### **CQG Support**

Phone: +1 (312) 939 1590 Email: fcmdesk@cqg.com